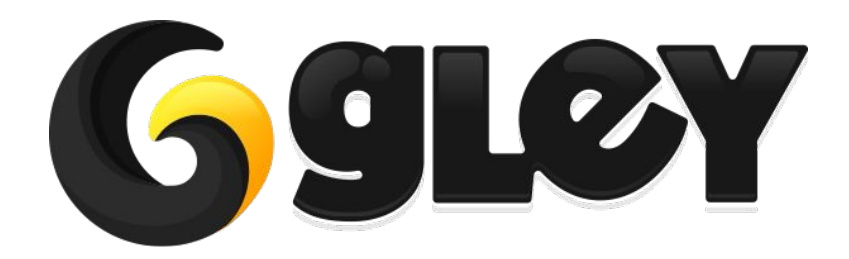

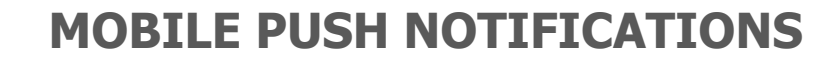

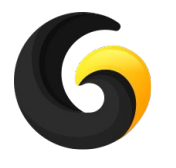

# **1. WHY DO YOU NEED TO USE THIS PLUGIN**

- Increase your game engagement by sending notifications.
- Schedule local notifications with a single line of code.
- Click callback with custom message for each notification to track app sessions started by notification press.
- Custom notification icons
- Custom notification text.
- Device restart support
- Works for Android and iOS without any changes.
- Full code and demo scene included.
- Works with Unity 2019 and above with Free, Plus or Pro license.
- Requires Mobile Notifications package from Unity.

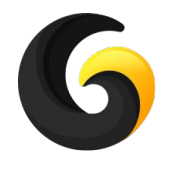

# **2. CURRENTLY SUPPORTED PLATFORMS**

- **● Android**
- **● iOS**

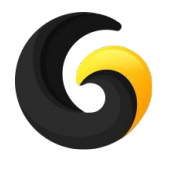

# **3. INSTALL MOBILE NOTIFICATIONS**

#### Go to **Window->Package Manager** select **All Packages** and install **Mobile Notifications**.

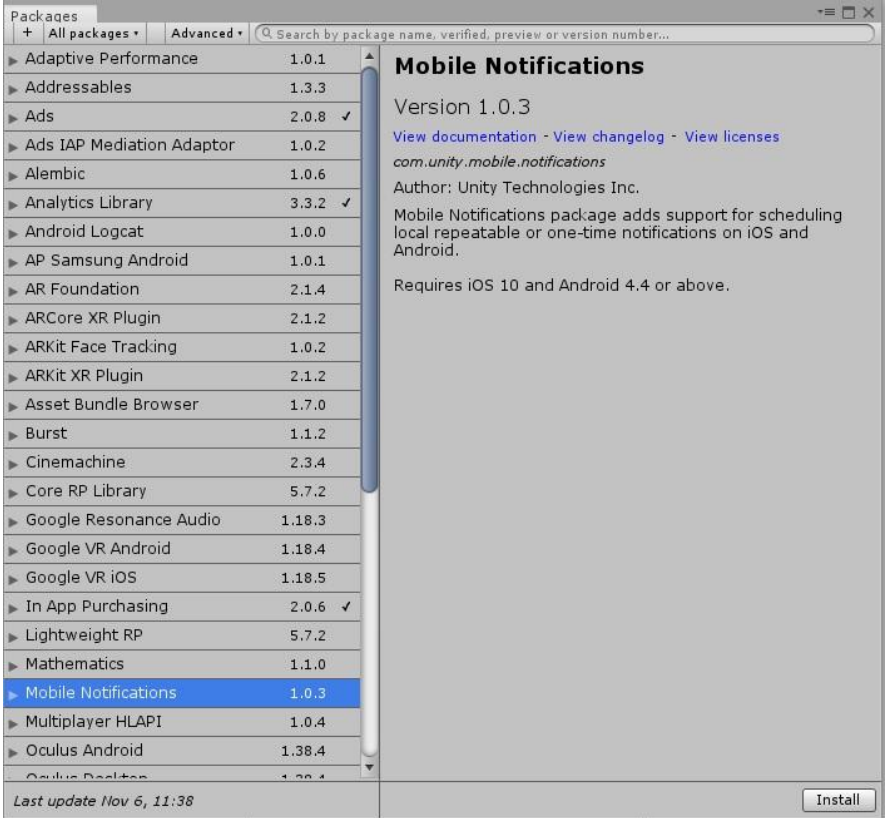

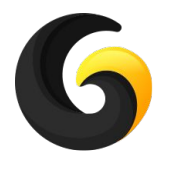

### **4. SETUP GUIDE**

- Import **Gley Mobile Push Notifications Plugin** into Unity.
- Go to **Window->Gley->Notifications** to open the Settings Window.

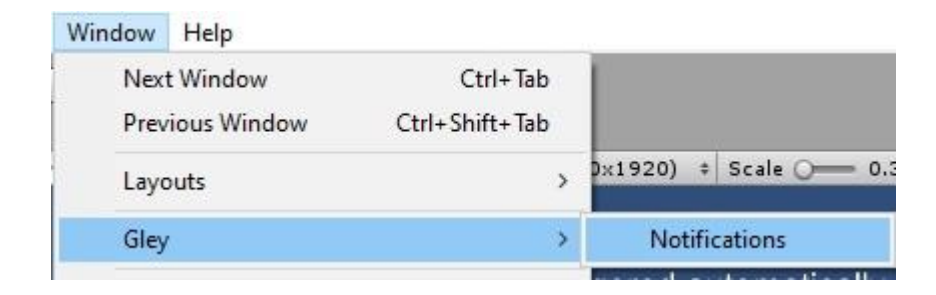

• Settings Window will open

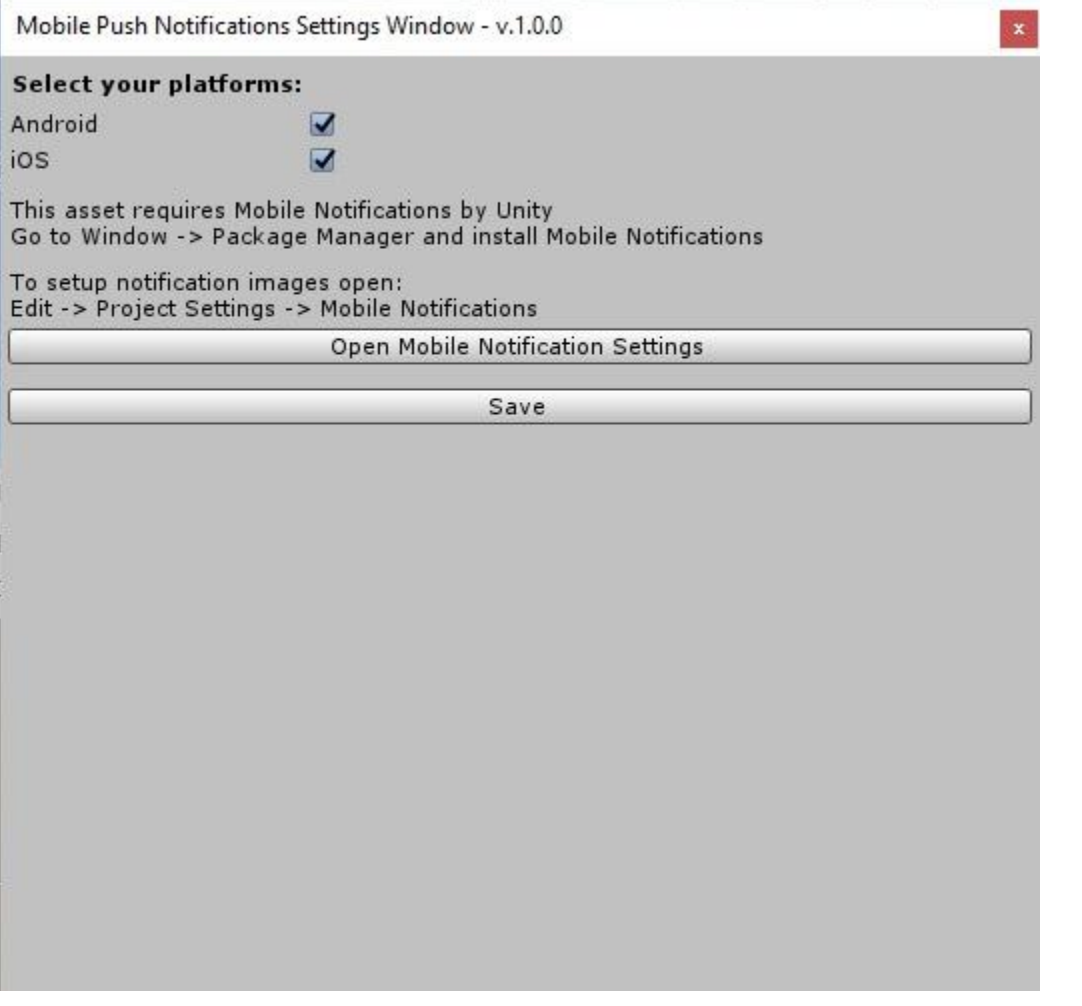

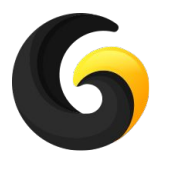

# **Notification Setup**

**Select Platforms:** 

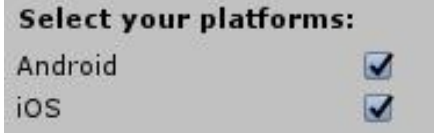

- Open Unity Mobile Notifications Settings from:
- **● Edit -> Project Settings -> Mobile Notifications**
- **●** or press the **Open Mobile Notification Settings** from Settings Window

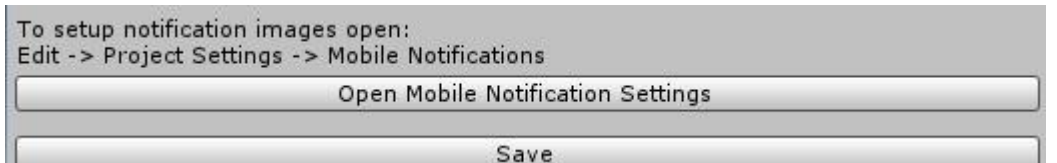

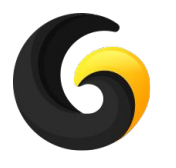

# **Notification Setup Android**

- Enable **Reschedule Notifications on Device Restart** to be able to send notifications even after device restart
- Select custom icons, small and large. If no custom icons are selected, app icon will be used

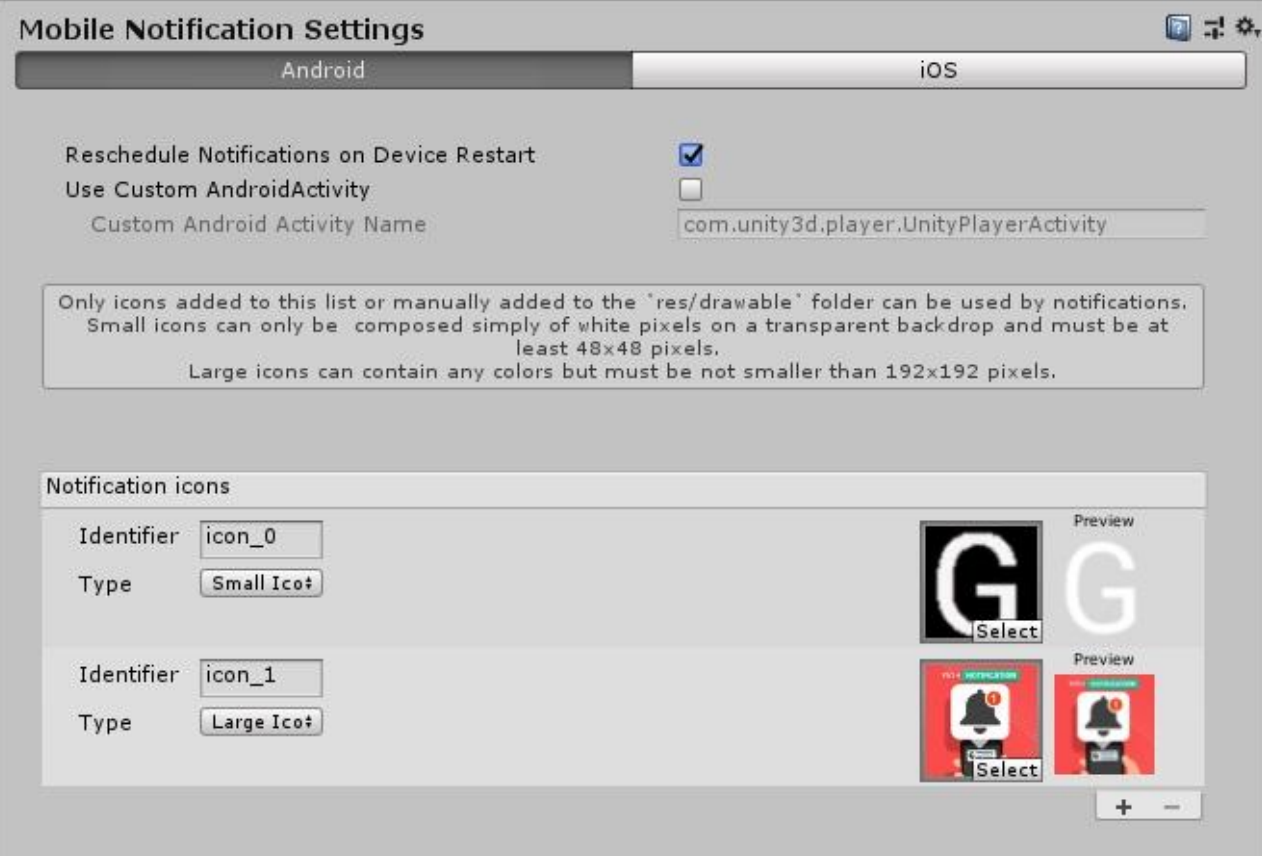

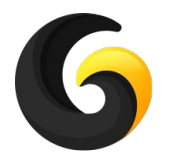

# **Notification Setup iOS**

● Enable **Request Authorization on App Launch** to request notification permission

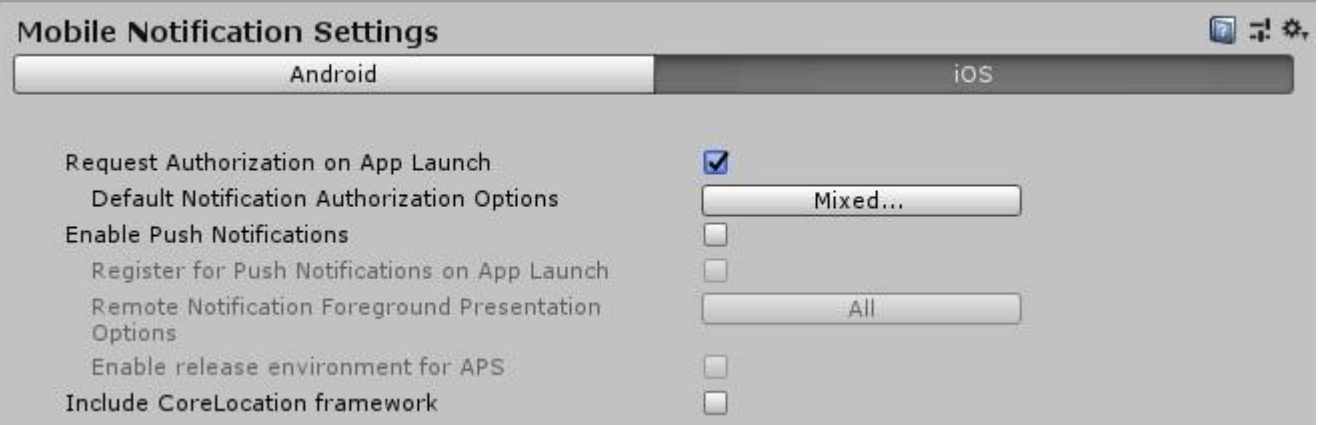

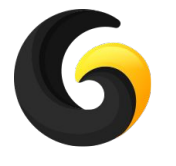

### **5. USER GUIDE**

#### **● GleyNotifications.Initialize();**

This method will create a notification channel and will cancel all pending notifications. If should be called every time user launches the app.

#### **● GleyNotifications.Initialize(false);**

This method will not cancel any pending notifications. They will be shown even if user is inside the app.

//title > Title of the notification

//text > Content of the notification

 //timeDelayFromNow > delay to display the notification, this delay will be added to current time //smallIcon > name of the custom small icon from Mobile Notification Settings //largeIcon >name of the custom large icon from Mobile Notification Settings //customData > this data can be retrieved if the users opens app from notification

**● GleyNotifications.SendNotification(string title, string text, System.TimeSpan timeDelayFromNow, string smallIcon = null, string largeIcon = null, string customData = "")** This method is used to schedule a notification.

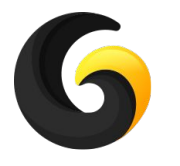

# **5. USER GUIDE**

//title > Title of the notification //text > Content of the notification //timeDelayFromNow > delay to display the notification, this delay will be added to current time //repeatInterval  $>$  time until the next notifications will be sent. //smallIcon > name of the custom small icon from Mobile Notification Settings //largeIcon >name of the custom large icon from Mobile Notification Settings //customData > this data can be retrieved if the users opens app from notification

**● GleyNotifications.SendRepeatNotification(string title, string text, System.TimeSpan timeDelayFromNow, System.TimeSpan repeatInterval, string smallIcon = null, string largeIcon = null, string customData = "")**

This method is used to schedule a notification.

// returns > the custom data sent to notification or null if the app was not opened from notification

**● string GleyNotifications.AppWasOpenFromNotification()** Check if current session was opened from notification tap.

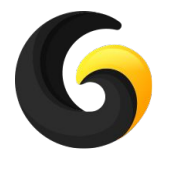

### **6. PLAYMAKER SUPPORT**

- **● Supported Playmaker Actions:**
	- **○ InitializeNotifications**
	- **○ AppWasOpenFromNotification**
	- **○ SendNotification**

The above Playmaker actions behavior is equivalent with corresponding methods from Section 5 - User Guide.

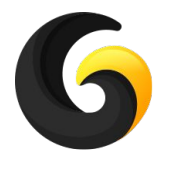

#### **7. BOLT SUPPORT**

- **● Supported Bolt Actions:**
	- **○ InitializeNotifications**
	- **○ AppWasOpenFromNotification**
	- **○ SendNotification**

The above Bolt actions behavior is equivalent with corresponding methods from Section 5 - User Guide.

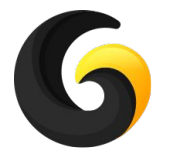

### **8. GAME FLOW SUPPORT**

- **● Supported Game FLow Actions:**
	- **○ InitializeNotifications**
	- **○ AppWasOpenFromNotification**
	- **○ SendNotification**

The above Game Flow actions behavior is equivalent with corresponding methods from Section 5 - User Guide.

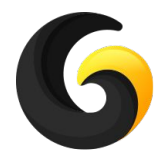

# **9. EXAMPLE**

You can find the example test scene here: **Assets/GleyPlugins/Notifications/Example/TestNotifications.unity**

#### **How to use the scene:**

- Enter a time in minutes, press Send Notification and a notification will be displayed after time expires.
- If you close the app a notification will be sent after 1 minute
- When you open the app from notification a custom message will be displayed on screen.
- Check TestNotifications.cs for details.

When you minimize this app a notification will be triggered automatically after 1 minute

Enter time in minutes

# **Send Notification**

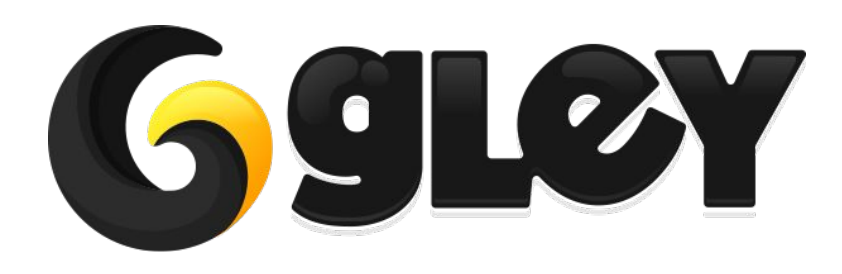

**Version 1.2.0 / 2021** 16